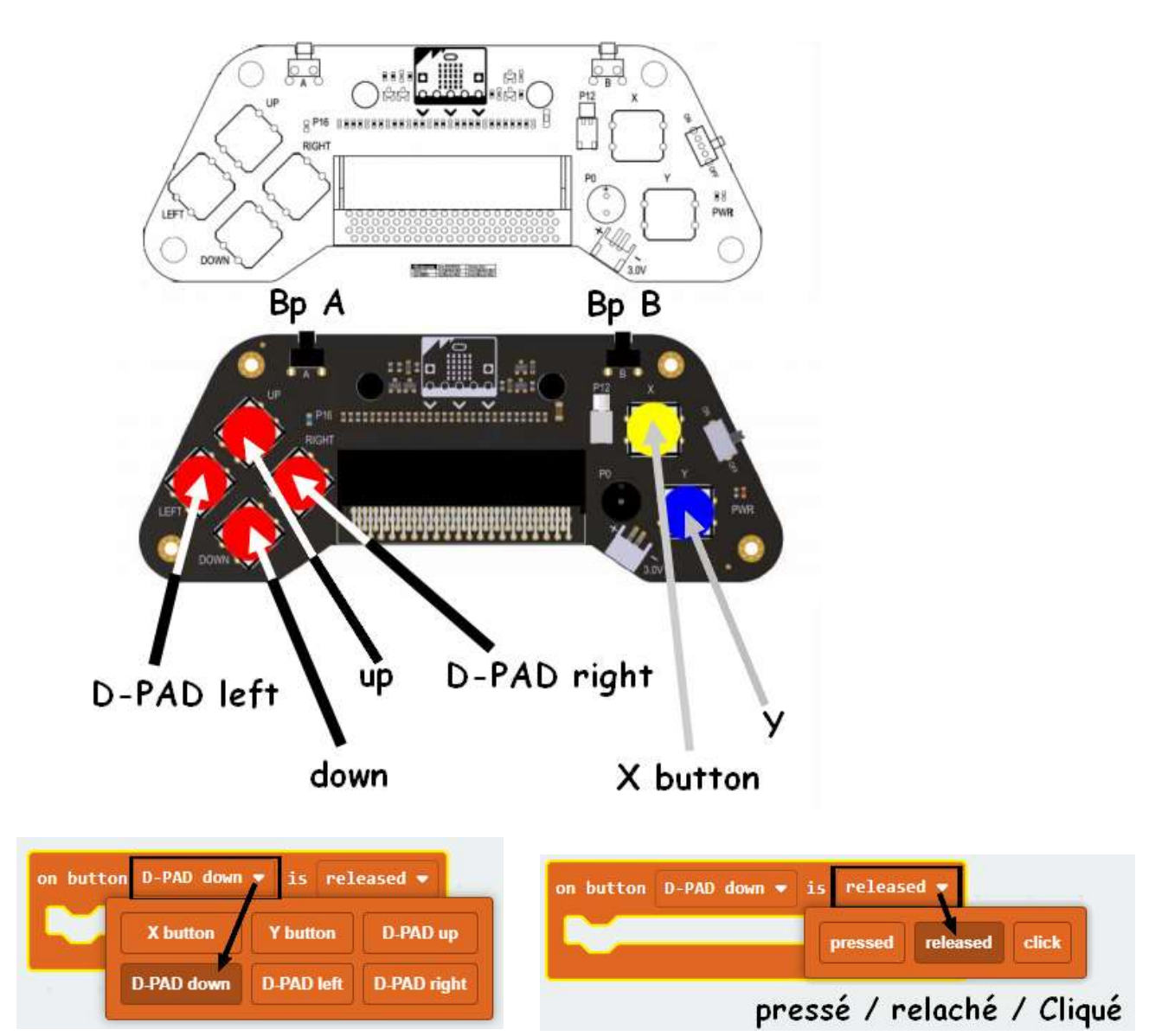

## Poignée de télécommande télécommande

Programme source graphique de la poignée : Gamepad Programme source graphique de la voiture : Plateforme mobile

| co on button D-PAD up . is pressed .                     | co on button D-PAD down v is pressed v            | co on button D-PAD up + is released +     |
|----------------------------------------------------------|---------------------------------------------------|-------------------------------------------|
| $\mathsf{m}$ radio send number $\mathsf{m}$ $\mathsf{m}$ | $\blacksquare$ radio send number $\blacksquare$   | al radio send number (0                   |
| co on button D-PAD down - is released .                  | co on button D-PAD left vis pressed v             | co on button D-PAD right is pressed v     |
| $\blacksquare$ radio send number $\blacksquare$ 0        | $\blacksquare$ radio send number $\blacksquare$   | al radio send number 14                   |
| co on button D-PAD left + is released +                  | co on button D-PAD right is released .            | on start                                  |
| al radio send number (8                                  | $\blacksquare$ radio send number $\blacksquare$ 0 | $\mathbf{m}$ radio set group $\mathbf{m}$ |

Exécution du programme :

- 1. Réglez le sans fil sur le groupe 1.
- 1. Réglez le sans fil sur le groupe 1.<br>2. Lorsque différents boutons sont enfoncés, envoyez différents numéros pour permettre à la voiture d'effectuer différentes actions. actions.

3. Lorsque le bouton est relâché, le chiffre 0 est envoyé pour arrêter la voiture.

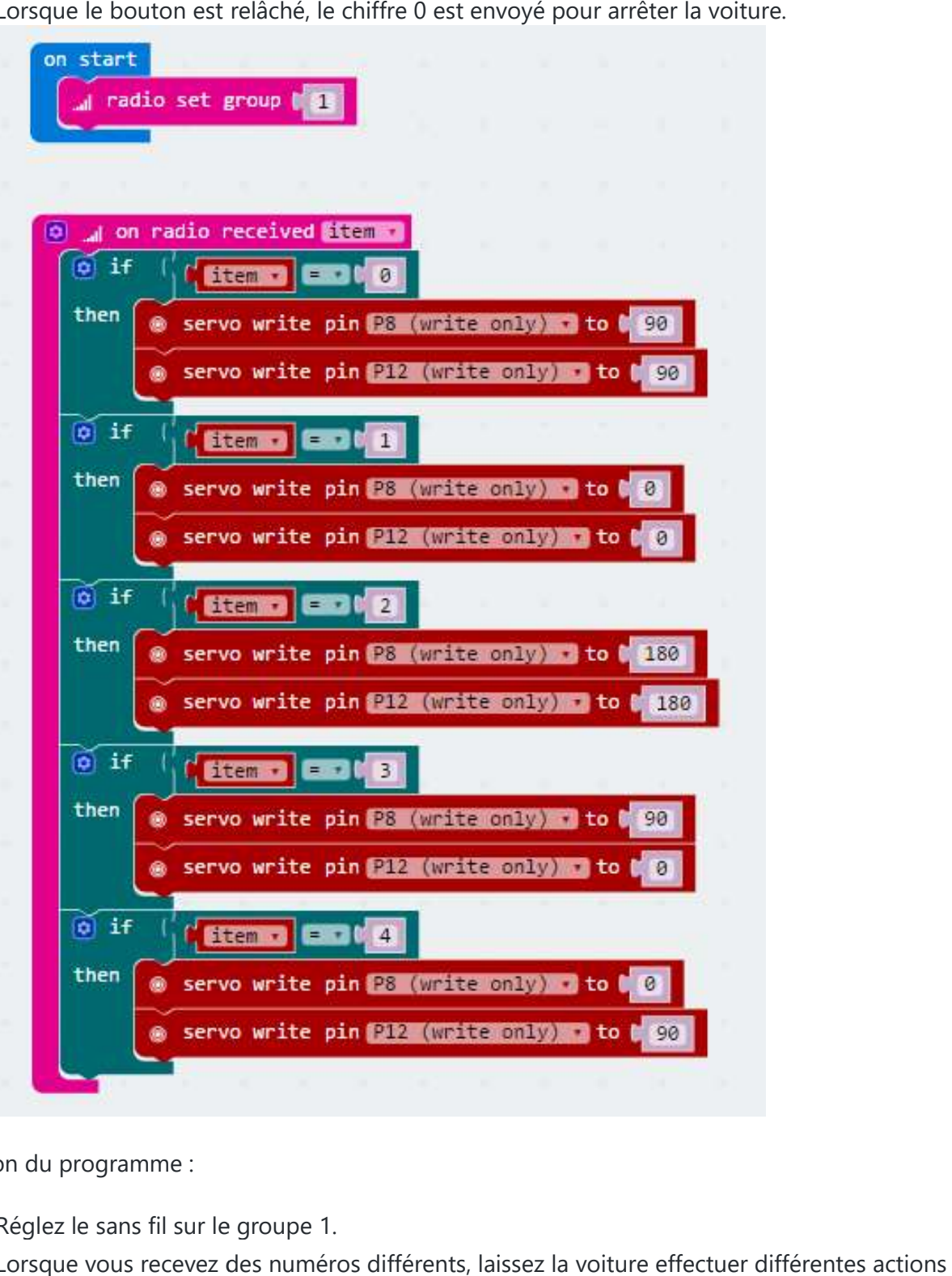

Exécution du programme :

- 1. Réglez le sans fil sur le groupe 1.
- 2. Lorsque vous recevez des numéros différents, laissez la voiture effectuer différentes actions telles que avancer, reculer, tourner à gauche, tourner à droite.